# 2021 State Survey: VERSO Reporting Updated 01/12/2022

This document only addresses questions that require information from our online catalog (SWiftnet) for questions 2, 9, 11.1, and 11.2. Interlibrary loan questions 11.10 – 11.17 are addressed on a different document.

## You will need:

- $\rightarrow$  State Report from 2020
- $\rightarrow$  Any handwritten or digital records you have been keeping (i.e. patron reference questions, patron computer usage, etc.).
- $\rightarrow$  A folder on your computer to save the Excel reports, entitled: 2021 State Report.

### How to View Reports:

- $\rightarrow$  Staff Dashboard Circ Reports View Reports.
	- o When the report is complete, it will appear under the "File Name" column underlined in BLUE. Click on the report, and it will open in Excel.
	- o If you cannot locate the report once it is complete, check your computer's "downloads" folder.
	- o To refresh the screen, click the black arrow on the far-right side and click the refresh button in the middle.
- $\rightarrow$  Hints: Some reports will take longer to run than others. Speed is based on the amount of simultaneous VERSO traffic.

#### Note: If you are unable to calculate a total (i.e. patron reference questions), you can provide an estimate.

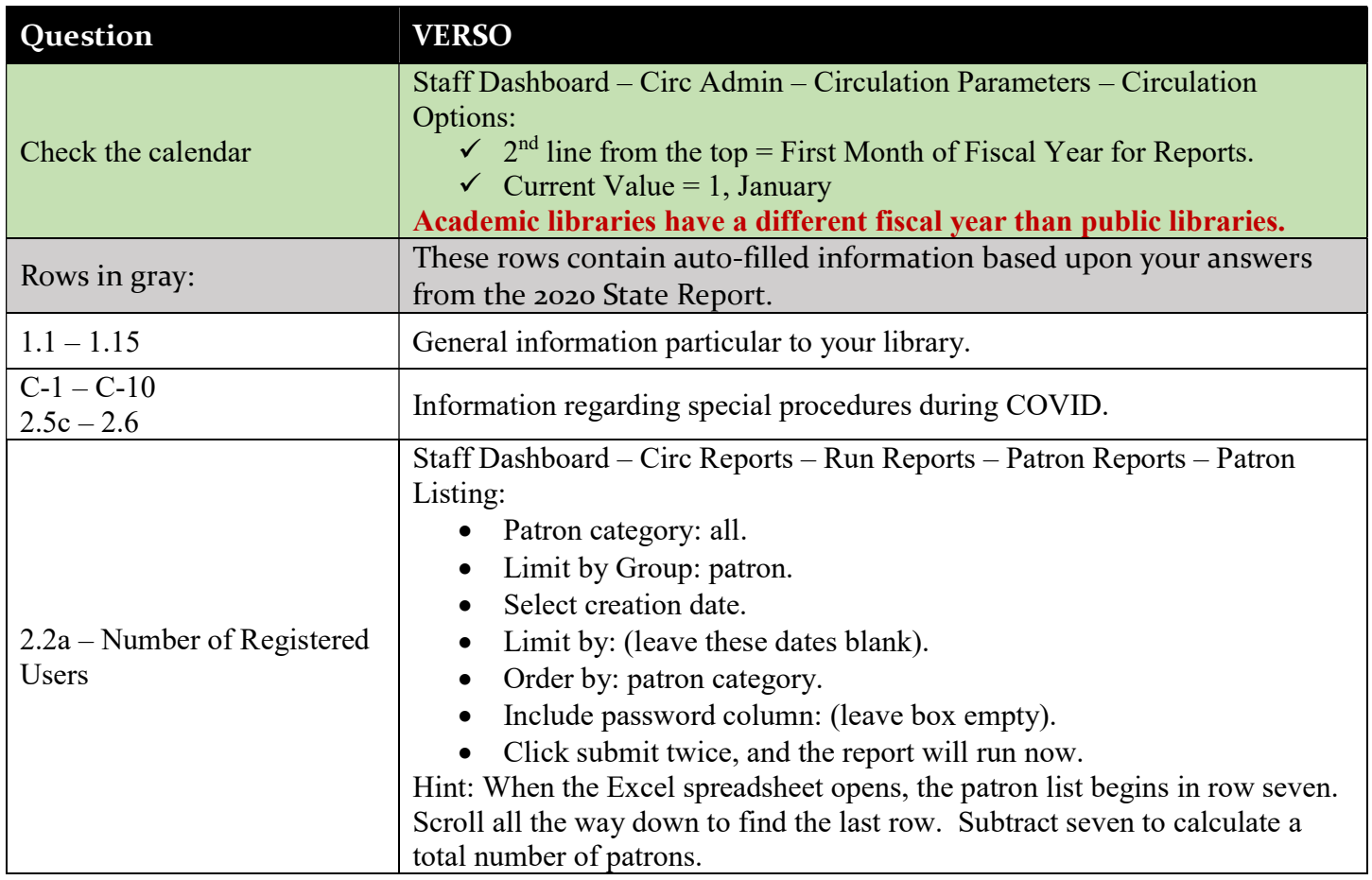

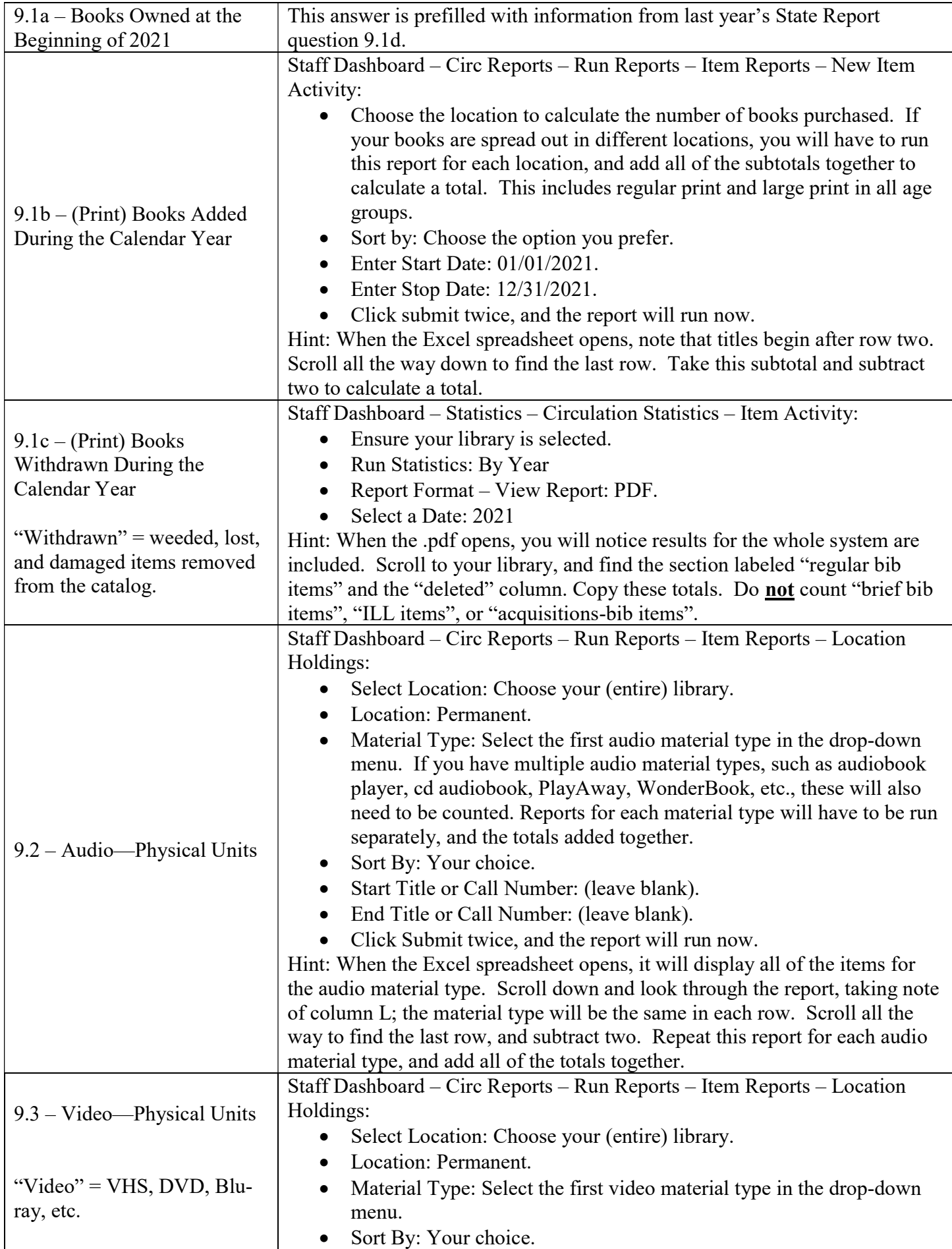

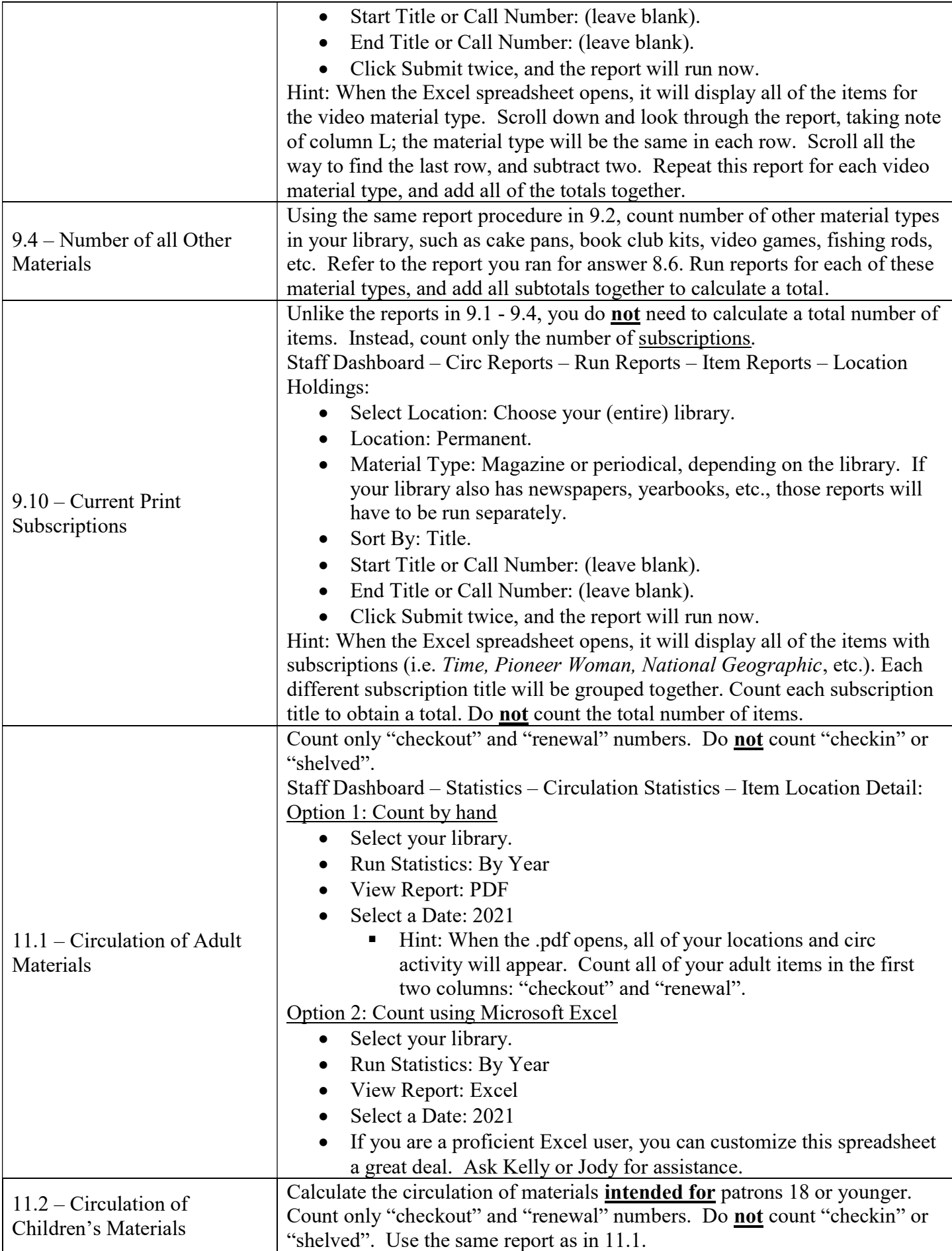